c *J.-B.A.K.* <*jean-baptiste.apoung@math.u-psud.fr*>

Fiche de TP2 : Eléments de réponse

### Exercice-1 : | Modèles

On se propose dans cette fiche de mettre en oeuvre un schéma à un pas implicite, pour la résolution d'une équation différentielle ordinaire de la forme

$$
\begin{cases}\nX'(t) = F(t, X(t)), & t \in ]t_0, t_0 + T[.\n\end{cases}
$$
\n
$$
X(t_0) = X^0 \in \mathbb{R}^d.
$$
\n(1)

où  $F$  est une fonction donnée dans  $C^1(\mathbb{R}\times\mathbb{R}^d,\mathbb{R}^d)$ ,  $X^0\in\mathbb{R}^d, T$  est strictement positif,  $t_0\in\mathbb{R}$  et l'on suppose disposer des dérivées partielles de  $Y \mapsto F(t, Y) \ \forall t \in [t_0, t_0 + T]$ .

Le schéma considéré est le  $\theta$ -schéma ( $\theta \in [0, 1]$ ) défini sur une grille uniforme de pas  $h = T/N$  de  $[t_0, t_0 + T]$  par :

$$
\begin{cases}\nX_{n+1} = X_n + h\big((1-\theta)F(t_n, X_n) + \theta F(t_{n+1}, X_{n+1})\big), \ 0 \le n \le N-1 \\
X_0 = X^0,\n\end{cases} \tag{2}
$$

**Q-1-1** : On constate qu'à chaque itération n la détermination de  $X_{n+1}$  se ramène à la résolution d'un problème non linéaire que l'on peut écrire sous l'une des deux formes suivantes :

• **Forme 1:** 
$$
\frac{\mathcal{N}(X_{n+1}, F, X_n, t_n, h, \theta) = 0}{\mathcal{N}(X_{n+1}, F, X_n, t_n, h, \theta) = X_{n+1} - X_n - h((1 - \theta)F(t_n, X_n) + \theta F(t_{n+1}, X_{n+1})).
$$
 (3)  
\n• **Forme 2:** 
$$
\frac{X_{n+1} = \mathcal{P}(X_{n+1}, F, X_n, t_n, h, \theta)}{\mathcal{P}(X_{n+1}, F, X_n, t_n, h, \theta) = X_n + h((1 - \theta)F(t_n, X_n) + \theta F(t_{n+1}, X_{n+1})).
$$
 (4)

<span id="page-0-0"></span> $Q-1-2$  : Pour résoudre le problème en  $X_{n+1}$  dans la forme 1 par une méthode de Newton, on a besoin de la matrice jacobienne de l'application  $Z \mapsto \mathcal{N}(Z, F, X_n, t_n, h, \theta)$ . Elle a l'expression suivante :

 $\partial_Z \mathcal{N}(Z, F, X_n, t_n, h, \theta) = I_d - h \theta \partial_Z F(t_{n+1}, Z)$ , où  $I_d$  est la matrice identité de dimension d. La matrice jacobienne n'est pas nécessaire si l'on considère la forme 2 et une méthode de type point fixe.

Ainsi, sous forme de fonctions Matlab, ces deux fonctions auront les expressions suivantes :

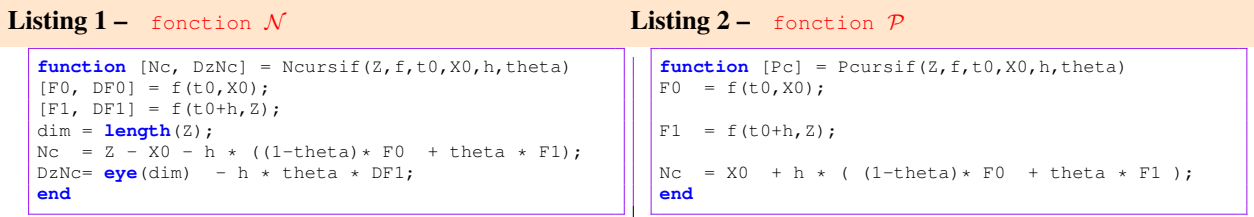

*On peut remarquer que dans cette mise en oeuvre l'évaluation de la fonction*  $\mathcal N$  *retourne directement sa jacobienne*, *ce qui differe de l'approche habituelle non optimale consistant ` a fournir s ` epar ´ ement la fonction et sa jacobienne dans ´ un algorithme de Newton. En effet en pratique dans un problème du type*  $g(x) = 0$ , l'évaluation de la fonction  $g$  peut *necessiter l'acquisition des ressources (connexion ´ a une base de donn ` ees) et lib ´ eration des ressources (d ´ econnexion de ´ cette base de donnees). L'acquisition des ressources ´ etant co ´ uteuse, il vaut mieux les r ˆ eduire au maximum. ´*

Q-1-3 : Un algorithme de Newton est facile à mettre en place pour déterminer  $X_{n+1}$  dans la forme 1. Nous le rappelons ici par une fonction Newton dans le cadre d'une équation  $g(x) = 0$ .

```
Listing 3 - Code matlab pour l'algorithme de Newton
```

```
function [x,N] = Newton(q,x0,tol,iterMax)x = x0;iter = 0;
conv = false;
while(false == conv)
 \begin{array}{lcl} [\mathsf{gn},\mathsf{Dgn}] &= \mathsf{g}\left(\mathsf{x}\right);\\ \mathsf{delta} &= \mathsf{Dgn}\backslash \mathsf{gn} \text{ ; } \end{array}delta = Dgn\gn ;
x = x - delta;
 iter = iter + 1;
 conv = (norm(delta) < tol * norm(x)) ||(iter > iterMax);
end
N = iter;
end
```
L'utilisation de cette fonction dans le cadre de  $N$ , est faite dans le Listing [7.](#page-1-0)

**Q-1-4** : De même pour déterminer la solution  $X_{n+1}$  de [\(4\)](#page-0-0) on met en place un algorithme de point fixe, que nous rappelons ici à travers une fonction Matlab Picard pour une équation générale  $x = g(x)$ .

```
Listing 4 - Code matlab pour l'algorithme du point fixe
```

```
function [x, N] = Picard(g, x0, tol, iterMax)x = x0;iter = 0;
conv = false;
while(false == conv)
 xx = g(x);delta = xx - x;
 x = xx;iter = iter + 1;
 conv = (norm(detta) < tol * norm(x)) ||(iter > iterMax);
end
N = iter;
end
```
L'utilisation de cette fonction dans le cadre de  $P$  est faite dans le Listing [8.](#page-2-0)

Exercice-2 : Mise en oeuvre

La disposition de la fonction

```
Listing 5 - Definition du solveur générique attendant un schéma
  function [t, x, h] = solveurEDO(f, t0, t f, x0, N, monSchema)
```
permet de simplifier considérablement la mise en oeuvre d'un schéma à un pas, en la réduisant à la définition d'une fonction de prototype

<span id="page-1-1"></span>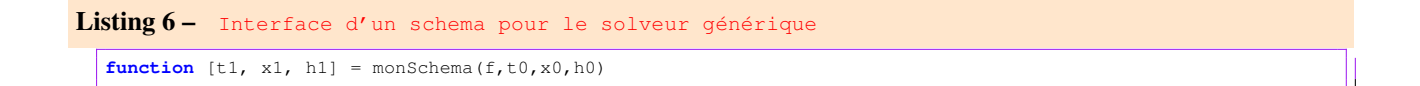

qui décrit comment avancer le schéma d'un pas.

 $Q-2-1$  : Lorsque le  $\theta$ -schéma utilise un algorithme de Newton pour résoudre le problème non linéaire, la fonction d'avancement d'un pas sera extraite de la fonction suivante :

```
Listing 7 – Definition du \theta-schema avec Newton pour solveur non linéaire
```

```
1 function [t1, x1, h1] = monThetaSChemaNewton(f, t0, x0, h0, tol, IterMax,theta)<br>t = t0 + h0:
```

```
\begin{array}{c|c}\n2 & \text{t1 = t0 + h0;} \\
3 & \text{gPourNewton =}\n\end{array}
```

```
3 gPourNewton = \mathcal{C}(Z) Ncursif(Z, f, t, 0, x0, h0, t heta);<br>4 [x1, N] = Newton (qPourNewton, x0, tol, IterMax);
```

```
4 [X1,N] = Newton(gPourNewton, x0, tol, IterMax);<br>5 h1 = h0;
\begin{array}{c|cc} 5 & h1 = h0 \\ 6 & end \end{array}
```

```
6 end
```
On remarque que cette fonction a beaucoup plus d'arguments que n'exige le prototype du Listing [6.](#page-1-1) Ceci ne pose pas de problème majeur car sous Matlab on peut capturer certains paramètres et ajuster le prototype des fonctions. Voir par exemple ce qui est fait dans le Listing [10](#page-2-1) à la ligne 15.

 $Q-2-2$  : Lorsque le  $\theta$ -schéma utilise un algorithme point fixe pour résoudre le problème non linéaire, la fonction d'avancement d'un pas sera deduite de la fonction suivante : ´

```
Listing 8 – Definition du \theta-schema avec point fixe pour solveur non linéaire
```

```
function [t1, x1, h1] = monThetaSchemaPicard(f, t0, x0, h0, tol, IterMax, theta)
t1 = t0 + h0;[FO, DF0] = f(t0, x0);gPourPicard = @(Z) Pcursif(Z,f,t0,x0,h0,theta);
[x1, N] = Picard(gPourPicard, x0, tol, IterMax);
h1 = h0;end
```
Ici aussi pour adapter son interface à celle du Listing [6,](#page-1-1) voir par exemple le Listing [11](#page-3-0) ligne 15.

# Exercice-3 : Validations : Evaluation de l'ordre

On considère pour la validation le système d'EDOs suivant :

$$
\begin{cases}\nx' = (x^2 + y^2)y \\
y' = -(x^2 + y^2)x.\n\end{cases}
$$
\n(5)

Avec  $t_0 = 0, T = \pi$ ,  $(x(0), y(0)) = (1, 0)$ .

La fonction Matlab implémentant le problème selon les hypothèses (disponibilité des dérivées partielles) est donnée par :

### Listing 9 – monEDO

```
function [f, df] = monEDO(t, x)x1 = x(1);x2 = x(2);u = x1.^2 + x2.^2;f = [u * x2; - u * x1 ];<br>df(1,:) = [ 2 * x1 * x2, (u + 2*x2.^2)];
df(2,:) = [(-u - 2*x1.^2), -2*x2*x1];
end
```
**Q-3-1** : La solution exacte du problème est  $(x(t), y(t)) = (cos(t), -sin(t)).$ 

Q-3-2 : Pour tester le cas où la méthode de Newton est utilisée avec  $\text{IterMax} = 10$  et  $tol = 1e - 3$ , on utilise le listing suivant :

```
Listing 10 - Script pour question Q-3-2
```

```
\frac{1}{2} function [res] = question32(figNum)
 2 theta=[0,0.25,0.5,0.75,1];<br>3 col = ['r';'*b';'+q';''
 \begin{array}{lll} 3 & \text{col} & = [\ 'r'\,' \ ^*b'\,' '+g'\,' 'm'\,' '--k'\ ]\,; \ 4 & \text{tol} & = \text{1e-3}\,; \end{array}4 tol = 1e-3;<br>5 IterMax = 10;
      IterMax = 10;6 t0 = 0;<br>7 tf = \frac{1}{p}i\begin{array}{ccc} 7 & \text{tf} & = \mathbf{pi}; \\ 8 & \text{x0} & = [1]; \end{array}\begin{array}{ccc} 8 & \times 0 & = [1;0]; \\ 9 & \times 0 & = 50. \end{array}N = 50;
10
11 figure(figNum); clf; hold off;
12
13 | % solutions approchees
14 \int for i=1:length(theta)<br>15 monSchema = \theta (f, t.0,
       100 \text{ m} monSchema = \theta(f, t0, x0, h0) monThetaSChemaNewton(f, t0, x0, h0, tol, IterMax,theta(i));
16 [t, x, h] = solveurEDO(@monEDO,t0,tf,x0,N,monSchema);
17 plot(x(1,:), x(2,:),col(i,:)); hold on;
18 end
19 % solution exacte
20 x = \cos(t); y = -\sin(t);<br>21 plot(x, y, 'k');
      21 plot(x,y,'k');
rac{22}{23}legend('theta = 0','theta = 0.25','theta = 0.5','theta = 0.75', 'theta = 1', 'sol exacte');
24 title('Solution avec methode de Newton');
25 hold off;
26
```

```
27 \frac{2}{\pi} impression ndu graphique
       28 print('Q32SolutionNewton.eps','-depsc');
\begin{array}{c|c} 29 & \text{res} =1; \\ 30 & \text{end} \end{array}30 end
```
Le résultat de l'exécution est reporté dans la figure FIGURE [1.](#page-3-1)

Q-3-3 : Pour reprendre la question précédente lorsque la méthode du point fixe est utilisée avec les mêmes paramètres, que la méthode de Newton on utilise le listing suivant :

```
Listing 11 - Script Pour question Q-3-3\frac{1}{2} function [res] = question33(figNum)<br>\frac{1}{2} theta=[0,0,25,0,5,0,75,11;
 2 theta=[0,0.25,0.5,0.75,1];<br>3 col = ['r';'*b';'+g';'
 3 col = ['r';'*b';'+g';'m';'--k'];
 \begin{array}{c|c}\n4 & \text{tol} & = \text{1e-3;} \\
5 & \text{IterMax} & = 10;\n\end{array}\begin{array}{c|c}\n5 & \text{IterMax} &= 10; \\
6 & \text{to} &= 0;\n\end{array}6 to = 0;<br>7 tf = \frac{1}{p}i7 \mid \text{tf} \quad = \text{pi};<br>8 \times 0 \quad = [1;\begin{array}{ccc} 8 & \times 0 & = [1,0]; \\ 9 & \times 0 & = 50; \end{array}= 50;
\begin{array}{c} 10 \\ 11 \end{array}11 figure(figNum); clf; hold off;
12
13 | % solutions approchees
14 \int for i=1:length(theta)<br>15 monSchema = \theta(f, t0,
         100 \text{ m} monSchema = \theta(f, t0, x0, h0) monThetaSChemaPicard(f, t0, x0, h0, tol, IterMax,theta(i));
16 [t, x, h] = solveurEDO(\text{@monEDO}, t0, t f, x0, N, \text{monSchema});<br>17 plot(x(1, :), x(2, :), \text{col}(i, :)); hold on;
17 plot(x(1,:), x(2,:),col(i,:)); hold on;
        18 end
\frac{19}{20}20 \begin{array}{c|c} 20 & \text{solution exacte} \\ 21 & x = \cos(t); y = - \end{array}21 x = \cos(t); y = -\sin(t);<br>22 \frac{\text{plot}(x, y, 'k')}{\text{plot}}:
        plot(x,y,'k');23
24 legend('theta = 0','theta = 0.25','theta =0.5','theta =0.75', 'theta = 1', 'sol exacte');<br>25 title('Solution avec methode de Point fixe');
26 hold off;
\begin{array}{c} 27 \\ 28 \end{array}28 \frac{8}{3} impression ndu graphique
        29 print('Q33SolutionPointFixe.eps','-depsc');
\begin{array}{c|c} 30 & \text{res} =1; \\ 31 & \text{end} \end{array}31 end
```
<span id="page-3-1"></span>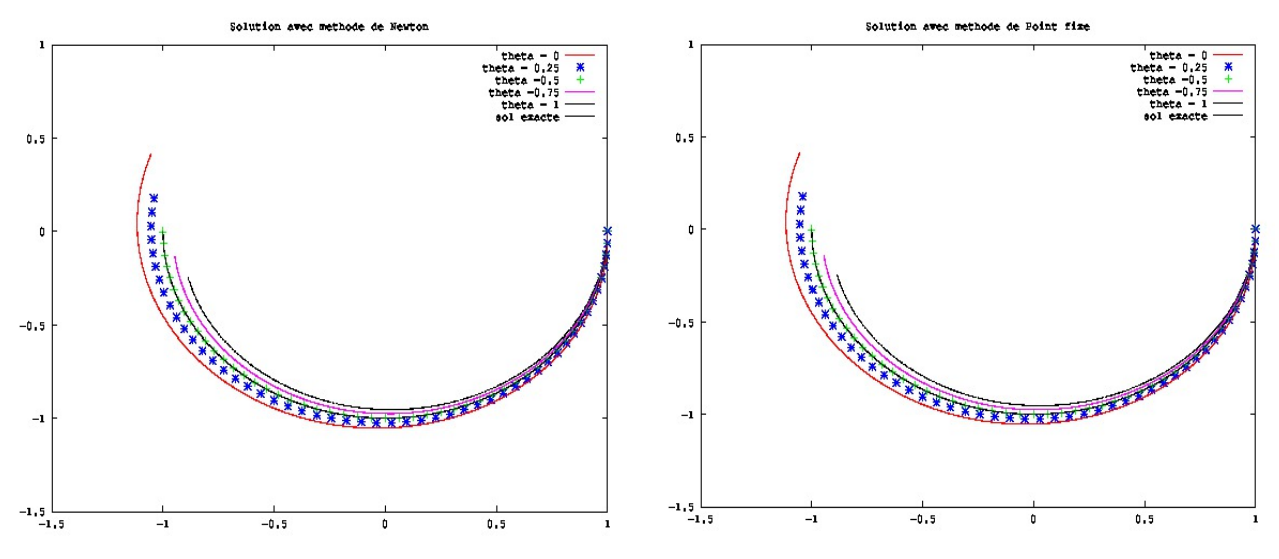

FIGURE 1 – Graphiques pour question Q-3-2 (gauche) et question Q-3-3 (droite)

 $Q-3-4$  : On s'intéresse à présent à l'ordre des  $\theta$ -schémas. On convient d'utiliser la méthode de Newton où l'on a imposé : IterMax = 10 et  $tol = 1e-3$ . On peut alors représenter en échelle logarithmique  $e_N^{\theta} = ||(-1,0) - X_N||$ en fonction de h, pour  $\theta = 0$ ,  $\theta = 0.5$ ,  $\theta = 1$  et  $N = 2^k, 1 \le k \le 12$ .

La fonction suivante réalise l'expérience pour une valeur de  $\theta$ .

```
Listing 12 – Script Pour question Q-3-4
```

```
% theta : valeur de theta
% figNum : numero de la figure
%----------------------------------------------------
tol = 1e-3;IterMax = 10;
t0 = 0;<br>tf = \mathbf{pi}= pi;
x0 = [1;0];<br>
y = 50= 50;
monSchema = @(f, t0, x0, h0) monThetaSChemaNewton(f, t0, x0, h0, tol, IterMax,theta);
H = []; % pour stocker les pas
E = []; % pour stocker les erreurs
for k=1:12
  N = 2^k;
  [t,x,h] = solveurEDO(@monEDO,t0,tf,x0,N,monSchema);
  H = [H, h];E = [E, norm(x(:,end) - [-1;0]));end
% calcul des log
logH = log(H);
logE = log(E);
% droites de pente 1 et 2 passant par le dernier point
x = linspace(min(log(H)), max(log(H)), 30);
y1 = (x - log(H(end))) + log(E(end));
y2 = 2 * (x - log(H(<b>end</b>))) + log(E(<b>end</b>));%
figure(figNum); clf; hold off;
plot(logH, logE, '-*'); hold on; % & courbe log log<br>plot(x,v1,'q',x,v2,'--r'); % & droites de pente 1 et 2
plot (x, y1, 'g', x, y2, '--r');
xlabel('Log(h)'); ylabel('Log(E)');
legend('log(E)', strcat('droite de pente = ','1'), strcat('droite de pente =', '2'));
title(strcat('Courbe pour theta = ', num2str(theta)));
% Impression du graphique au format .eps couleur
nomFichier = strcat('Q34CourbeTheta', num2str(theta),'.eps');
print(nomFichier,'-depsc');
res=1;
end
```
<span id="page-4-0"></span>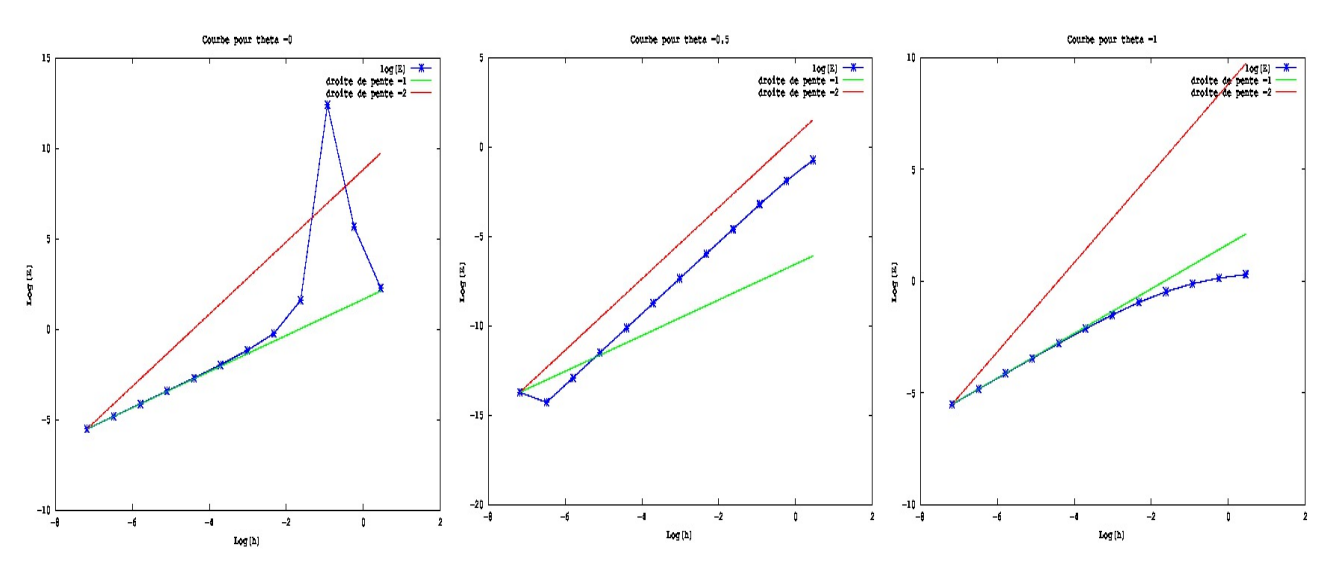

FIGURE  $2$  – Graphique pour question Q-3-4. Erreurs en fonction du pas en échelle logarithmique. On peut observer l'ordre 1 pour les  $\theta$ -schémas avec  $\theta = 0$  et  $\theta = 1$ , et l'ordre 2 pour le  $\theta$ -schéma lorsque  $\theta = 0.5$ 

 $Q-3-5$  : Pour réaliser une expérience analogue lorsque le  $\theta$ -schéma utilise la méthode du point fixe où l'on n'effectue qu'une seule itération dans la méthode du point fixe, on fournit la fonction suivante :

Listing 13 - Script Pour question Q-3-5 function [res] = question35CasUnTheta(theta, figNum)

```
% theta : valeur de theta
% figNum : numero de la figure
 %----------------------------------------------------
tol = le-3;<br>IterMax = 1;
IterMax = 1; \frac{1}{2} \frac{1}{2} \frac{1}{2} \frac{1}{2} \frac{1}{2} \frac{1}{2} \frac{1}{2} \frac{1}{2} \frac{1}{2} \frac{1}{2} \frac{1}{2} \frac{1}{2} \frac{1}{2} \frac{1}{2} \frac{1}{2} \frac{1}{2} \frac{1}{2} \frac{1}{2} \frac{1}{2} \frac{1}{2} \frac{1}{2}= 0;tf = pi;
```

```
x0 = [1;0];monSchema = @(f, t0, x0, h0) monThetaSChemaPicard(f, t0, x0, h0, tol, IterMax,theta);
H = []; % pour stocker les pas
E = []; % pour stocker les erreurs
for k=1:12
  N = 2^k;
  [t, x, h] = solveurEDO(@monEDO,t0,tf,x0,N,monSchema);
  H = [H, h];E = [E, norm(x(:,end) - [-1;0])];
end
% calcul des log
logH = log(H);
logE = log(E);
% droites de pente 1 et 2 passant par le dernier point
x = linspace(min(log(H)), max(log(H)), 30);
y1 = (x - log(H(end))) + log(E(end));
y2 = 2 * (x - log(H(<b>end</b>))) + log(E(<b>end</b>));%
figure(figNum); clf; hold off;
plot(logH, logE,'-*'); hold on; % courbe log log<br>
plot(x,y1,'g',x,y2,'--r'); % droites de pente 1 et 2
plot (x, y1, 'g', x, y2, '--r');
xlabel('Log(h)'); ylabel('Log(E)');
legend('log(E)', strcat('droite de pente = ','1'), strcat('droite de pente =', '2'));
title(strcat('Courbe pour theta = ', num2str(theta)));
% Impression du graphique au format .eps couleur
nomFichier = strcat('Q35CourbeTheta', num2str(theta),'.eps'); % MODIFICATION FAITE ICI AUSSI
print(nomFichier,'-depsc');
res=1;
end
```
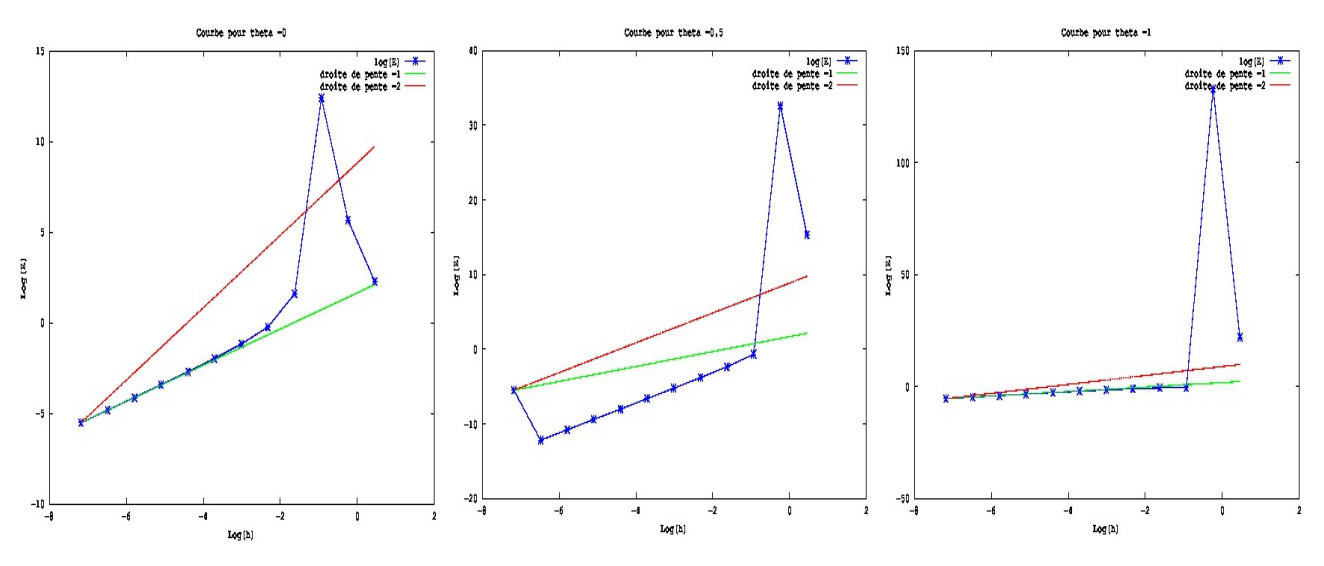

FIGURE  $3$  – Graphique pour question  $Q$ -3-5. Erreurs en fonction du pas en échelle logarithmique. Même si les courbes sont moins explicites, on aboutit à la même conclusion qu'avec la FIGUR[E2.](#page-4-0)

#### Exercice-4 : | Validations : Comparaisons

On considère à présent le schéma de Crank-Nicolson. C'est un schéma implicite d'ordre 2 comme on l'a observé ( $\theta$  = 0.5). On souhaite analyser le comportement de certaines méthodes d'explicitation basées sur des techniques du type prédiction-correction. On considère alors les schémas suivants (c'est un exercice intéressant d'écrire ces schémas comme *des schemas de Runge-Kutta ´* ) :

1. Schéma 1 : Le Schéma de Crank-Nicolson dans lequel la méthode de Newton est utilisée pour résoudre les problèmes non-linéaires, avec les paramètres  $IterMax = 10$ , et  $tol = 1e-3$ .

```
Listing 14 – Fonction Matlab pour le Schemal
  function [t1, x1, h1] = Schema1(f, t0, x0, h0)
  tol = 1e-3;IterMax = 10;
  theta = 0.5;
  [t1, x1, h1] = monThetaSChemaNewton(f, t0, x0, h0, tol, IterMax,theta);
  end
```
2. Schéma 2 : (On prédit par le schéma d'Euler explicite : c'est le schéma de HEUN)

$$
\begin{cases}\nX_{n+1}^* = X_n + hF(t_n, X_n), \\
X_{n+1} = X_n + \frac{h}{2} \left[ F(t_n, X_n) + F(t_{n+1}, X_{n+1}^*) \right], \ 0 \le n \le N - 1 \\
X_0 = X^0.\n\end{cases} \tag{6}
$$

Listing 15 – Fonction Matlab pour le Schema2 **function**  $[t1, x1, h1] = S$ chema2(f, t0, x0, h0)  $t1 = t0 + h0;$  $x1star = x0 + h0 \times f(t0, x0);$ <br> $x1 = x0 + (h0/2) \times (f(t0, x0))$  $x1 = x0 + (h0/2) * (f(t0, x0) + f(t1, x1star));$ <br>h1 = h0 ;  $= h0$ ; **end**

3. Schéma 3 : (On prédit par une itération de la méthode du point fixe)

$$
\begin{cases}\nX_{n+1}^{*} = X_n + \frac{h}{2} [F(t_n, X_n) + F(t_{n+1}, X_n)], \\
X_{n+1} = X_n + \frac{h}{2} [F(t_n, X_n) + F(t_{n+1}, X_{n+1}^{*})], \ 0 \le n \le N - 1 \\
X_0 = X^0.\n\end{cases} \tag{7}
$$

Listing 16 – Fonction Matlab pour le Schema3

```
function [t1, x1, h1] = Schema3(f, t0, x0, h0)
t1 = t0 + h0;
x1star = x0 + (h0/2) * (f(t0,x0) + f(t1,x0) );<br>x1 = x0 + (h0/2) * (f(t0,x0) + f(t1,x1star
x1 = x0 + (h0/2) * (f(t0, x0) + f(t1, x1star));<br>h1 = h0;
           = h0;
end
```
4. Schéma 4 :(On prédit par le schéma du point milieu qui est d'ordre d'ordre 2)

$$
\begin{cases}\nX_{n+1}^{*} = X_n + hF(t_n + \frac{h}{2}, X_n + \frac{h}{2}F(t_n, X_n)), \\
X_{n+1} = X_n + \frac{h}{2} \left[ F(t_n, X_n) + F(t_{n+1}, X_{n+1}^{*}) \right], \ 0 \le n \le N - 1 \\
X_0 = X^0.\n\end{cases} \tag{8}
$$

```
Listing 17 – Fonction Matlab pour le Schema4
    function [t1, x1, h1] = Schema4(f, t0, x0, h0)t1 = t0 + h0;
   x1star = x0 + h0 * (f(t0 + h0/2.0, x0 + (h0/2.0) * f(t0,x0)) );<br>x1 = x0 + (h0/2) * (f(t0,x0) + f(t1,x1star) );
   x1 = x0 + (h0/2) * (f(t0, x0) + f(t1, x1star));<br>h1 = h0 :
             = h0;
   end
```
Pour évaluer l'ordre de ces schémas on fournit le Listing [18,](#page-6-0) qui produit la figure FIGURE [4.](#page-7-0)

## <span id="page-6-0"></span>Listing 18 - Script Pour question 4

```
function [res] = question4(figNum)
t0 = 0;tf = pi;
x0 =[1;0];
H = [];
E1 = []; %Pour schema 1
E2 = []; %Pour schema 2
E3 = []; %Pour schema 3
E4 = []; %Pour schema 4
for k=1:12
  N = 2^k;
  [t,x1,h] = solveurEDO(@monEDO,t0,tf,x0,N,@Schema1);
  H = [H,h];
E1 = [E1, norm(x1(:,end) - [-1;0])];
  [t, x2, h] = solveurEDO(\text{@monEDO}, t0, tf, x0, N, \text{@Schema2});E2 = [E2, norm(x2(:,end) - [-1;0])];
  [t, x3, h] = solveurEDO(\text{@monEDO}, t0, tf, x0, N, \text{@Schema3});E3 = [E3, norm(x3(:,end) - [-1;0])];
  [t, x4, h] = solveurEDO(@monEDO,t0,tf,x0,N,@Schema4);
  E4 = [E4, norm(x4(:,end) - [-1;0])];
end
```

```
logH = log(H);
logE1 = log(E1);
logE2 = log(E2);logE3 = log(E3);
logE4 = log(E4);x = linspace(min(log(H)), max(log(H)), 30);
y2 = (x - log(H(end))) + log(E1(end));
y4 = 2 * (x - log(H(end))) + log(E1(end));
figure(figNum);
hold off;
plot(logH,logE1,'*r', logH,logE1,'+b', logH,logE1,'og', logH(2:end),logE4(2:end),'sm');
hold on
plot(x,y2,'g',x,y4,'--r');
xlabel('Log(h)');
ylabel('Log(E)');
legend('Schema1','Schema2','Schema3','Schema4', strcat('droite de pente = ','1'), strcat('droite de pente ='←-
      '2'));
title('Graphique de comparaison des 4 schemas');
hold off;
print('Q4Comparaison.eps','-depsc');
res=1;
end
```
<span id="page-7-0"></span>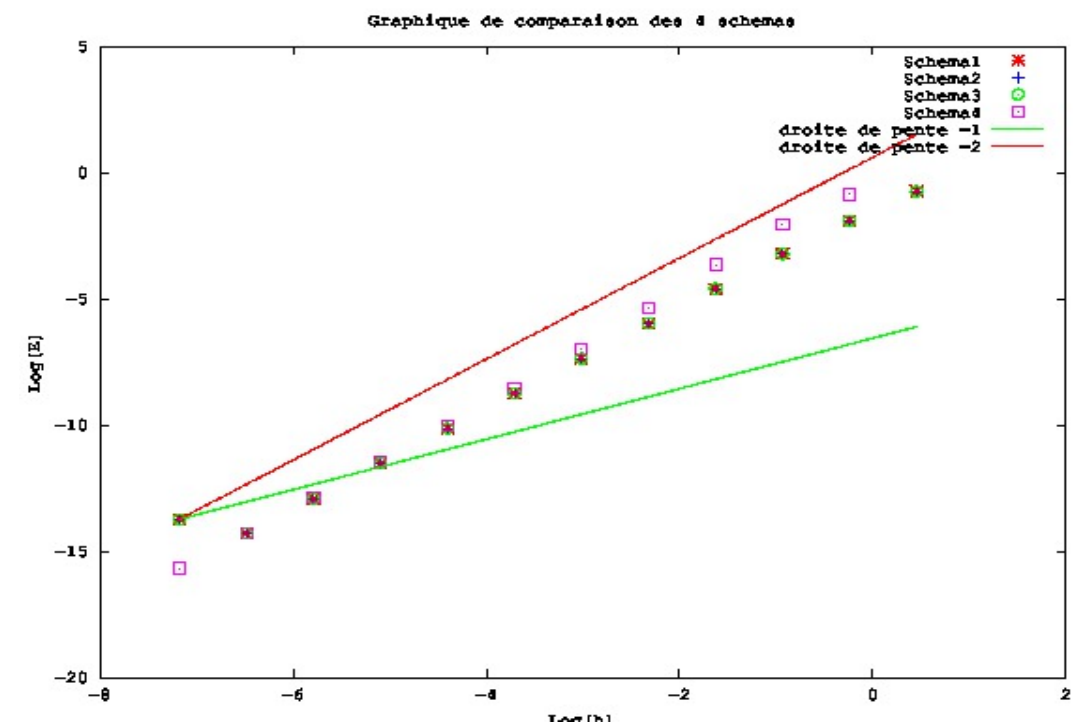

FIGURE 4 – Graphique pour question 4. Logarithme des erreurs en fonction du logarithme du pas de temps. On observe que l'ordre 2 est préservé. .

Nous fournissons en annexe le listing complet du tp (Listing [19\)](#page-8-0) qui décrit le contenu du fichier tp2.m. (*Rappelons qu'il est aussi possible de detacher les fonctions qui s'y trouvent dans des fichiers s ´ epar ´ es. ´* )

```
Listing 19 - Script Complet du TP2 : fichier tp2.m
   function [res] = tp2()%% question 3
   % question 3-2
  figNum = 1;
   [res] = question32(figNum);% question 3-3
  figNum = 2;[res] = question33(figNum);% question 3-4
    theta = 0; figNum = 3;
    [res] = question34CasUnTheta(theta, figNum);theta = 0.5; figNum = 4;
    [res] = question34CasUnTheta(theta, figNum);
    theta = 1; figNum = 5;
    [res] = question34CasUnTheta(theta, figNum);% question 3-5
    theta = 0; figNum = 6;[res] = question35CasUnTheta(theta, figNum);
    theta = 0.5; figNum = 7;
    [res] = question35CasUnTheta(theta, figNum);
    theta = 1; figNum = 8;
    [res] = question35CasUnTheta(theta, figNum);
  %% question 4
    figNum = 9;
    [res] = question4(figNum);
  res =1;
   end
   %%%%%%%%%%%%%%%%%%%%%%%%%%%%%%%%%%%%%%%%%%%%%%%%%%%%%%%%%%%%%%%%
   %%%%%%%%%%%%%%%%%%%%%% question 3 %%%%%%%%%%%%%%%%%%%%%%%%%%%%
  %%%%%%%%%%%%%%%%%%%%%%%%%%%%%%%%%%%%%%%%%%%%%%%%%%%%%%%%%%%%%%%%
   %%==============================================================
   function [res] = question32(figNum)
   theta=[0,0.25,0.5,0.75,1];
   col = ['r';'*b';'+g';m';'--k'];<br>tol = 1e-3;
  IterMax = 10;<br>t.0 = 0:
  t0 = 0;<br>tf = \mathbf{pi}= pi;
  x0 = [1; 0];<br>
N = 50;= 50;
  figure(figNum); clf; hold off;
   % solutions approchees
  for i=1:length(theta)
   monSchema = \theta(f, t0, x0, h0) monThetaSChemaNewton(f, t0, x0, h0, tol, IterMax,theta(i));
   [t, x, h] = solveurEDO(@monEDO,t0,tf,x0,N,monSchema);
   plot(x(1,:), x(2,:), col(i,:)); hold on;
   end
   % solution exacte
   x = cos(t); y = -sin(t);
plot(x,y,'k');
  legend('theta = 0','theta = 0.25','theta = 0.5','theta = 0.75', 'theta = 1', 'sol exacte');
  title('Solution avec methode de Newton');
  hold off;
  % impression ndu graphique
  print('Q32SolutionNewton.eps','-depsc');
  res =1;
  end
   %%==================================================================
function [res] = question33(figNum)
theta=[0,0.25,0.5,0.75,1];
   col = ['r';'*b';'+g';'m';'--k'];<br>tol = 1e-3;
          = 1e-3;TterMax = 10:
  t = 0;
  tf = pi;
  x0 = [1;0];N = 50;
  figure(figNum); clf; hold off;
   % solutions approchees
  for i=1:length(theta)
   monSchema = \theta(f, t0, x0, h0) monThetaSChemaPicard(f, t0, x0, h0, tol, IterMax,theta(i));
   [t, x, h] = solveurEDO(@monEDO,t0,tf,x0,N,monSchema);
   plot(x(1,:), x(2,:),col(i,:)); hold on;
   end
   % solution exacte
  x = \cos(t); y = -\sin(t);
  plot(x,y,'k');
  legend('theta = 0','theta = 0.25','theta = 0.5','theta = 0.75', 'theta = 1', 'sol exacte');
  title('Solution avec methode de Point fixe');
```

```
hold off;
% impression ndu graphique
print('Q33SolutionPointFixe.eps','-depsc');
res =1;
end
%%==================================================================
function [res] = question34CasUnTheta(theta, figNum)
% theta : valeur de theta
% figNum : numero de la figure
%----------------------------------------------------
tol = 1e-3;IterMax = 10;<br>
+0 = 0;
t0 = 0;<br>tf = \mathbf{p}\mathbf{i}= pi;x0 = [1;0];<br>
y = 50;monSchema = @(f, t0, x0, h0) monThetaSChemaNewton(f, t0, x0, h0, tol, IterMax,theta);
H = []; % pour stocker les pas
E = []; % pour stocker les erreurs
for k=1:12
 N = 2^k;
  [t, x, h] = solveurEDO(\text{@monEDO}, t0, tf, x0, N, monSchema);H = [H, h];E = [E, norm(x(:,end) - [-1,0]));
end
% calcul des log
logH = log(H);logE = log(E);% droites de pente 1 et 2 passant par le dernier point
x = linspace(min(log(H)), max(log(H)), 30);
y1 = (x - log(H(end))) + log(E(end));
y^2 = 2 * (x - \log(H(end))) + \log(E(end));%
figure(figNum); clf; hold off;
plot(logH,logE,'-*'); hold on; % courbe log log
plot(x,y1,'g',x,y2,'--r');<br>xlabel('Log(h)'); ylabel('Log(E)');<br>legend('log(E)', strcat('droite de pente = ','1'), strcat('droite de pente =','2'));<br>litle(strcat('Courbe pour theta = ', num2str(theta)));
% Impression du graphique au format .eps couleur
nomFichier = strcat('Q34CourbeTheta', num2str(theta),'.eps');
print(nomFichier,'-depsc');
res=1;
end
%%==================================================================
function [res] = question35CasUnTheta(theta, figNum)
% theta : valeur de theta
% figNum : numero de la figure
%----------------------------------------------------
tol = le-3;<br>IterMax = 1;8 C'EST ICI QU'IL Y A EU MODIFICATION
t0 = 0;<br>tf = \mathbf{pi}= pi;
x0 = [1;0];monSchema = (0, t, t, x), h0) monThetaSChemaPicard(f, t0, x0, h0, tol, IterMax,theta);
H = []; % pour stocker les pas
E = []; % pour stocker les erreurs
for k=1:12
 N = 2^k;
  [t, x, h] = solveurEDO(@monEDO,t0,tf,x0,N,monSchema);
  H = [H, h];E = [E, norm(x(:,end) - [-1,0]));
end
% calcul des log
logH = log(H);
logE = log(E);% droites de pente 1 et 2 passant par le dernier point
x = linspace(min(log(H)), max(log(H)), 30);
y1 = (x - \log(H(\text{end}))) + \log(E(\text{end}));y^2 = 2 * (x - \log(H(end))) + \log(E(end));%
figure(figNum); clf; hold off;
plot(logH, logE,'-*'); hold on; % courbe log log<br>
plot(x,y1,'g',x,y2,'--r'); % droites de pente 1 et 2
plot(x,y1,'g',x,y2,'--r'); % droites de pente 1 et 2
xlabel('Log(h)'); ylabel('Log(E)');
legend('log(E)', strcat('droite de pente = ','1'), strcat('droite de pente =', '2'));
title(strcat('Courbe pour theta = ', num2str(theta)));
% Impression du graphique au format .eps couleur
nomFichier = strcat('Q35CourbeTheta', num2str(theta),'.eps'); % MODIFICATION FAITE ICI AUSSI
```

```
print(nomFichier,'-depsc');
res=1;
end
%%%%%%%%%%%%%%%%%% monThetaSChemaNewton %%%%%%%%%%%%%%%%%%%%%%%%%%%%%%%%%%%%%%
function [t1, x1, h1] = monThetaSChemaNewton(f, t0, x0, h0, tol, IterMax,theta)
t1 = t0 + h0;gPourNewton = <math>\theta(Z)</math> Ncursif(<math>Z, f, t0, x0, h0, theta</math>);
[x1,N] = Newton (gPourNewton, x0, tol, IterMax);
h1 = h0 ;
end
        - fonction Ncursif ------
function [Nc, DzNc] = Ncursif(Z,f,t0,X0,h,theta)
[FO, DFO] = f(t0,X0);[F1, DF1] = f(t0+h, Z);dim = length(2);Nc = Z - X0 - h * ( (1-theta) * F0 + theta * F1);
DzNc = eye(\text{dim}) - h * \text{theta} * DF1;end
%%%%%%%%%%%%%%%%%% monThetaSChemaPicard %%%%%%%%%%%%%%%%%%%%%%%%%%%%%%%%%%%%%
function [t1, x1, h1] = monThetaSChemaPicard(f, t0, x0, h0, tol, IterMax, theta)
t1 = t0 + h0;[FO, DF0] = f(t0, x0);gPourPicard = <math>\theta(Z)</math> Pcursif(Z, f, t0, x0, h0, theta);[x1,N] = Picard(qPourPicard, x0, tol,IterMax);h1 = h0;end
        - fonction Pcursif --
function [PC] = Pcursif(Z, f, t0, X0, h, theta)F0 = f(t0, X0);F1 = f(t, 0+h, Z);Pc = X0 + h * ( (1-theta) * F0 + theta * F1);end
%%%%%%%%%%%%%%%%%%%%%%%%%%%%%%%%%%%%%%%%%%%%%%%%%%%%%%%%%%%%%%%%%%%%%%%%%%%%%
%%%%%%%%%%%%%%%%%%%%%%%%%%%% question 4 %%%%%%%%%%%%%%%%%%%%%%%%%%%%%%%%%%%%%
                               %%%%%%%%%%%%%%%%%%%%%%%%%%%%%%%%%%%%%%%%%%%%%%%%%%%%%%%%%%%%%%%%%%%%%%%%%%%%%
function [res] = question4(figNum)
t \cdot 0 = 0:
tf = pi;x0 = [1;0];H = \Pi;
E1 = []; $Pour schema 1
E2 = []; %Pour schema 2
E3 = []; %Pour schema 3
E4 = []; %Pour schema 4
for k=1:12
 N = 2^k;
  [t, x1, h] = solveurEDO(@monEDO,t0,tf,x0,N,@Schema1);
 H = [H, h];E1 = [E1, norm(x1(:,end) - [-1;0]));[t, x2, h] = solveurEDO(@monEDO, t0, tf, x0, N, @Schema2);E2 = [E2, norm(x2(:,end) - [-1;0])];[t,x3,h] = solveurEDO(@monEDO,t0,tf,x0,N,@Schema3);
  E3 = [E3, norm(x3(:,end) - [-1;0]));
 [t, x4, h] = solveurEDO(\text{@monEDO}, t0, tf, x0, N, \text{@Schema4});E4 = [E4, norm(x4(:,end) - [-1;0])];end
logH = log(H);logE1 = log(E1);logE2 = log(E2);
logE3 = log(E3);
logE4 = log(E4);x = linspace(min(log(H)), max(log(H)), 30);
y2 = (x - log(H(end))) + log(E1(end));
y4 = 2 * (x - log(H(end))) + log(E1(end));
figure(figNum);
hold off;
plot(logH,logE1,'*r', logH,logE1,'+b', logH,logE1,'og', logH(2:end),logE4(2:end),'sm');
hold on
plot(x,y2,'g',x,y4,'--r');
xlabel('Log(h)');
ylabel('Log(E)');
legend('Schema1','Schema2','Schema3','Schema4', strcat('droite de pente = ','1'), strcat('droite de pente ='←-
       '2'));
title('Graphique de comparaison des 4 schemas');
hold off;
print('Q4Comparaison.eps','-depsc');
res=1;end
                                                  :====================================
function [t1, x1, h1] = Schema1(f, t0, x0, h0)
tol = le-3;IterMax = 10;theta = 0.5;
[t1, x1, h1] = monThetaSChemaNewton(f, t0, x0, h0, tol, IterMax, theta);
end
%-----------------------------------------------------------------------------
```

```
function [t1, x1, h1] = Schema2(f, t0, x0, h0)t1 = t0 + h0;x1star = x0 + h0 \cdot f(t0, x0);x1 = x0 + (h0/2) * (f(t0, x0) + f(t1, x1star));<br>
h1 = h0:
      = h0 ;
end
%----------------------------------------------------------------------------
function [t1, x1, h1] = Schema3(f, t0, x0, h0)
t1 = t0 + h0;
x1star = x0 + (h0/2) * (f(t0,x0) + f(t1,x0) );
x1 = x0 + (h0/2) * (f(t0,x0) + f(t1,x1star) );<br>h1 = h0 ;
        = h0;
end
%----------------------------------------------------------------------------
function [t1, x1, h1] = Schema4(f, t0, x0, h0)t1 = t0 + h0;
x1star = x0 + h0 * (f(t0 + h0/2.0, x0 + (h0/2.0) * f(t0,x0)) );
x1 = x0 + (h0/2) * (f(t0,x0) + f(t1,x1star) );<br>h1 = h0 ;
        = h0;
end
%----------------------------------------------------------------------------
%%%%%%%%%%%%%%%%%%%%%%%%%%%%%%%%%%%%%%%%%%%%%%%%%%%%%%%%%%%%%%%%%%%%%%%%%%%%
%%%%%%%%%%%%%%%%%%%%%%%%%%%%%%%%%%%%%%%%%%%%%%%%%%%%%%%%%%%%%%%%%%%%%%%%%%%%%
%%%%%%%%%%%%%%%%%%%%%%%%%% Solveur d'EDO %%%%%%%%%%%%%%%%%%%%%%%%%%%%%%%%%%
function [t, x, h] = solveurEDO(f, t0, tf, x0, N, schema)t_temp=linspace(t0,tf,N+1);
h=t_t = temp(2) - t_temp(1);
t_t temp =[];
x= [x0];t= [t0];for k=1:N
 [t1,x1,hh] = \text{scheme}(f,t(k),x(:,k),h);x=[x,x1];t=[t, t1];end
end
%%%%%%%%%%%%%%%%% Methode de Newton %%%%%%%%%%%%%%%%%%%%%%%%%%%%%%%%%%%%%%%
function [x,N] = \text{Newton}(q,x0,\text{tol},\text{iterMax})x = x0;iter = 0;
conv = false;
while(false == conv)
[gn,Dgn] = g(x);
 delta = Dgn\gn ;
x = x - delta;
iter = iter + 1:
conv = (norm(delta)< tol * norm(x)) ||(iter > iterMax);
end
N = ifer:end
%%%%%%%%%%%%%%%% Methode de Point Fixe %%%%%%%%%%%%%%%%%%%%%%%%%%%%%%%%%%%
function [x,N] = Picard(g,x0,tol,iterMax)
x = x0;iter = 0;conv = false;
while(false == conv)
%calcul
xx = g(x);delta = xx - x;x = xx;iter = iter + 1;conv = (norm(detta) < tol * norm(x)) ||(iter > iterMax);
end
N = iter;
end
%%%%%%%%%%%%%%%%%%%% monSchemaEulerExplicite %%%%%%%%%%%%%%%%%%%%%%%%%%%%%
function [t1, x1, h1] = monSchemaEulerExplicite(f, t0, x0, h0)
t1 = t0 + h0;x1 = x0 + h0 \times f(t0, x0);h1 = h0;end
%%%%%%%%%%%%%%%%%%%%%%%%%%%%%%%%%%%%%%%%%%%%%%%%%%%%%%%%%%%%%%%%%%%%%%%%%%
function [f, df] = monEDO(t, x)x1 = x(1);x2 = x(2);u = x1.^2 + x2.^2;f = [u * x2; - u * x1 ];<br>df(1,:) = [ 2 * x1 * x2, (u + 2*x2.^2)];
df(2,:) = [(-u - 2*x1.^2), -2*x2*x1];end
%%%%%%%%%%%%%%%%%%%%%%%% FIN %%%%%%%%%%%%%%%%%%%%%%%%%%%%%%%%%%%%%%%%%%%%%%%
```